**बस!!**

**चरण 3: रोगी का पर ा नाम दर्जकरें।**

**चरण 1: चन ु ेंमैंएक रोगी ह ूँ। (I AM A PATIENT) चरण 2: कोड दर्जकरें(कोड केलिए ररसेप्शन काउं टर पर पछ ेंया नीचेदेखें)।**

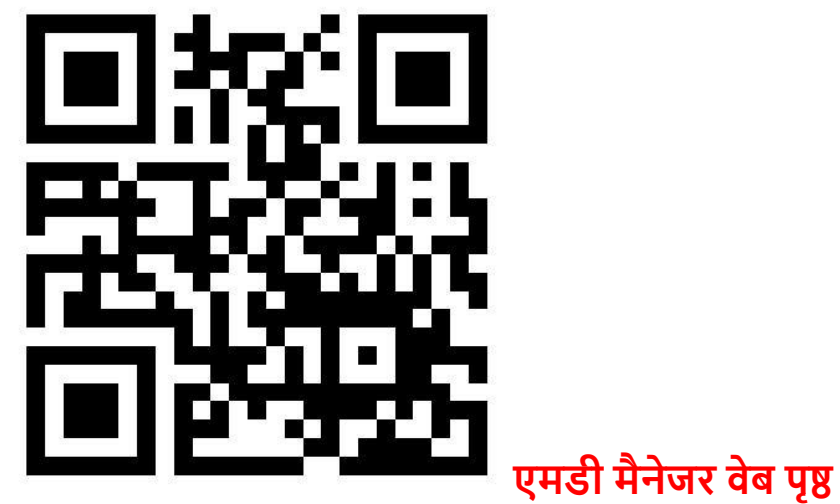

**हैं।** [\(MedMantra.com/mdm\)](https://www.medmantra.com/mdm)

**आप वेबसाइर् केमाध्यम सेभी पंजीकरर् कर सकतेहैंऔर लॉनगन कर सकते**

**एमडीमैनेजर एं डर ाइड एप**

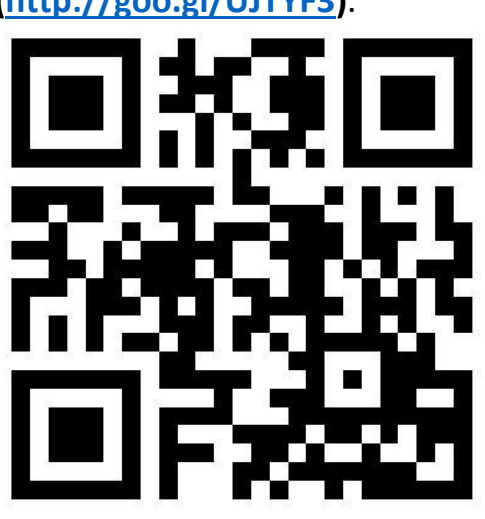

**गूगल प्लेस्टोर सेमेडमंत्र.कॉम के एमडीमैनेजर एप को डाउनलोड करें। [\(http://goo.gl/UJTYF3\)](http://goo.gl/UJTYF3)**.

**मैंमेडमंत्र.कॉम** (**MedMantra.com**) **के एमडीमैनेजर (MDManager) एप का ननयनमत रूप सेइस्तेमाल, आपको महत्वपूर्णस्वास्थ्य और उपचार संबंधी जानकारी प्रदान करनेके नलए, क्लिननक / अस्पताल मेंमेरी गैर-उपलब्धता के बारेमेंसूनचत करनेके नलए, ननयुक्लियो ंको अनुसूनचत करने, और ररपोर्ण/ फाइलो ंको भेजनेऔर प्राप्त करनेके नलए करूूँ गा। यह आपके नलए नबल्कु ल मुफ्त है।**

**सभी को नमस्कार!**